# $\text{MV}({\text{half}})$  TOP TEN USES  $\text{CP}$  ... from the comfort of your own home

#### **Video Visits**

Selecting Video Visits will allow you to **conduct a video visit on demand** with one of our CarePlus providers. Essentially this is a virtual "walk-in" clinic. Available during the operating hours of CarePlus.

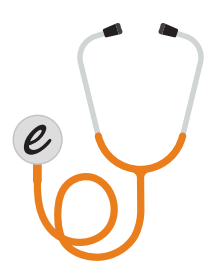

# **E-Visits**

E-Visits are questionnaires that **allow you to receive an assessment** from one of our providers for a limited number of acute conditions such as cough, rash or eye conditions. You can even attach a picture if needed. This service is also available during the same operating hours of CarePlus.

# **Appointments**

In this section, you can **see any past appointments and upcoming scheduled appointments, including telephone visits, video visits and traditional office visits**. Select the appointment to check in for a video visit. You can also schedule appointments in this section if your provider has that functionality enabled.

# **Questionnaires**

Your health care team may send you questionnaires **prior to your appointment to better prepare for your visit**. You can view/ access and complete the questionnaires in this section.

## **Medications**

In the medications section, you can **access and update your medication list**. You can also **request medication refills** here.

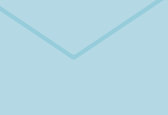

### **Messages**

Select this button to **send a message to your health care provider or our business office**. "Medical Advice" messages will be routed to your provider and care team; "Customer Service" messages are sent to the business office.

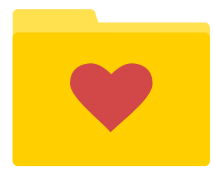

# **Health Summary**

This section will **display your immunization record, allergies, and a file of your health issues.** 

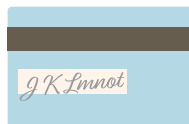

# **Billing**

In the billing section, you can **view your current balance, previous statements and make a payment**. You can also **set up a payment plan** in this section.

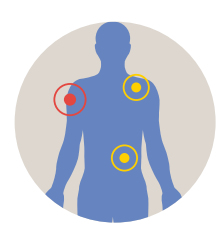

# **Symptom Checker**

The symptom checker allows you to complete a brief questionnaire; **we'll provide a recommendation** based on your answers.

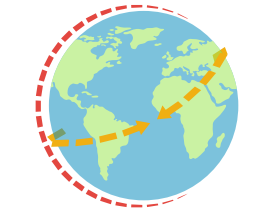

# **Share My Record**

Select Share My Record to request a one-time-use code that will allow you to **share your medical record with other providers and caregivers**. You will need to enter the name of the person that will be accessing your health record, and then send a link and code to that individual.